- 1. Открыть телеграмм-бот по ссылке [https://t.me/apcho74\\_bot](https://t.me/apcho74_bot)
- 2. Нажать кнопку "Старт"

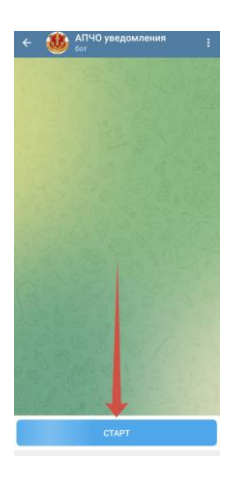

3. Далее нажимаем кнопку "Отправить номер"

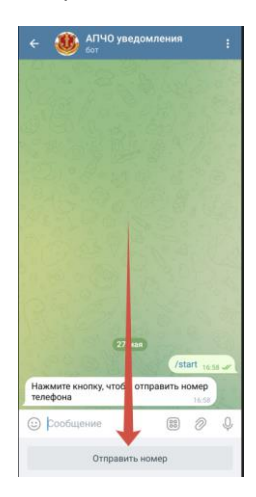

4. Появится окно с вопросом об отправке номера телефона, жмем кнопку "Поделиться". ВАЖНО! Вы должны быть авторизованы в Телеграмм под тем же номером, что и привязан к учетной записи АПЧО.

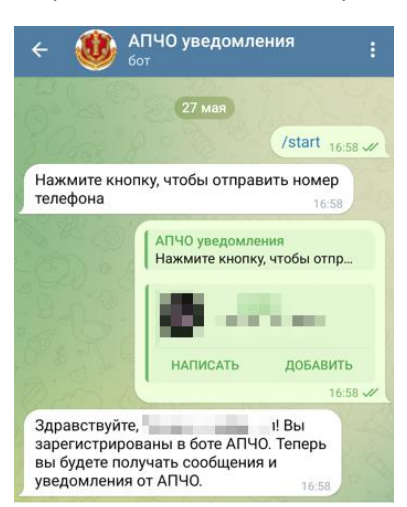

5. При условии, если был направлен корректный номер, система Вас опознает и вышлет такое сообщение: "Здравствуйте, (Ваше имя)! Вы зарегистрированы в боте АПЧО. Теперь вы будете получать сообщения и уведомления от АПЧО". Все последующие оповещения о назначении на ордер будут приходить Вам через телеграмм-бот.

Данный бот разработан специально для рассылки ТОЛЬКО сообщений и уведомлений от АПЧО! Обращаем Ваше внимание, что связь в данном чат-боте односторонняя и не подразумевает диалога. Любое отправленное Вами сообщение в данный бот не будет получено и прочитано АПЧО!!!